## **Table of Contents**

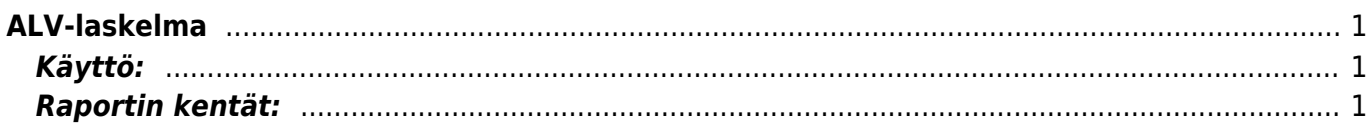

## <span id="page-2-0"></span>**ALV-laskelma**

Raportti Kirjanpito- ALV Laskelma, Huomio! Raportti on konfiguroitavissa

Opastusvideo[:ALV-laskelma](https://youtu.be/h96vSeSG7KI)

## <span id="page-2-1"></span>**Käyttö:**

Määrittele raporttia varten olevat tiedot. Saat määrityksien perusteella raportin ALV-laskelmista miltä ajalta tahansa. Ennen raportin luomista kaikki tiliasetukset tulee olla oikein raportin asetuksissa. ALVlaskelmaraportit saat luotua asetuksista kohdasta Kirjanpito / ALV-laskelma.

## <span id="page-2-2"></span>**Raportin kentät:**

Voit määritellä seuraavilla valinnoilla raportilla olevia tietoja ja rajata valintojen mukaan sen sisältöä.

- **Alkaa** mistä päivästä asti tahdot raportin.
- **Loppuu** mihin päivään asti tahdot raportin.
- **Kohde**-Voit määritellä raportin tiedot kohteen mukaan.
- **Yksikkö/pyöristys** alasvetovalikko- valitse valikosta kuinka monen desimaalin tarkkuudella tahdot luvut raportille.
- **Konfiguroi** avaa uuden ikkunan- raportin asetukset. Saat muutettua raportin asetuksia tästä. Jos järjestelmään on tehty useimpia raporttipohjia, antaa konfigurointi sen raportin mikä on asetettu Raportti kenttään (seuraava kohta).
- **Raportti** valitse raportti, Ctrl+Enter, hiiren oikealla tai kaksoisnapsauttamalla. Tai järjestelmäasetuksista saat valittua oletusraportin, jonka jälkeen järjesteslmä antaa tämän automaattisesti valintakenttään. (asetukset→ järjestelmäasetukset→ kirjanpito→ oletusraportti).
- **Numeroväli**-alasvetovalikko
- **Raportti** Painamalla napista saat tiedot maksuista yllä asettamiesi määrityksien mukaisesti. Jos et määrittele asetuksiin mitään antaa järjestelmä raportin kaikista kirjatuista maksuista.
- **Tulosta** tulostaa raportin.

From: <https://wiki.directo.ee/> - **Directo Help**

Permanent link: **[https://wiki.directo.ee/fi/fin\\_aru\\_kaibedeklaratsioon?rev=1461841131](https://wiki.directo.ee/fi/fin_aru_kaibedeklaratsioon?rev=1461841131)**

Last update: **2016/04/28 13:58**